# **TRAINING OFFERING**

## **You can reach us at:**

Arrow ECS, Nidderdale House, Beckwith Knowle, Harrogate, HG3 1SA

Email: educationteam.ecs.uk@arrow.com Phone: 0870 251 1000

# **IBM Content Navigator 2.0.3.6 - Box Integration**

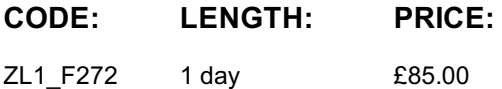

## **Description**

This course provides training on IBM Content Navigator and Box integration. You learn how to configure a Box repository in IBM Content Navigator. You also learn how to view, search, and add Box content in the IBM Content Navigator interface. You use the student guide and pre-recorded videos to complete the learning.

If you are enrolling in a Self Paced Virtual Classroom or Web Based Training course, before you enroll, please review the Self-Paced Virtual Classes and Web-Based Training Classes on our Terms and Conditions page, as well as the system requirements, to ensure that your system meets the minimum requirements for this course. http://www.ibm.com/training/terms

## **Objectives**

Upon completion of this course, participants will learn how to:

- View Box Content in IBM Content Navigator.
- Add Box Content in IBM Content Navigator.
- Search for Box content in IBM Content Navigator.
- Create and run a Cross Repository Search.
- Configure a Box repository in IBM Content Navigator.

## **Audience**

- Anyone who needs to know the capabilities of IBM Content Navigator and Box integration.
- Administrators who configure IBM Content Navigator.

## **Prerequisites**

- Experience with IBM Content Navigator.
- Familiarity with Box.
- Recommended Courses:
	- IBM Content Navigator 2.0.3.6: Introduction (F270)
	- IBM Content Navigator 2.0.3.6: Configuration (F271)

## **Programme**

#### **View Box Content in IBM Content Navigator**

- Browse to Box folders and documents.
- View and edit Box document properties.
- Add and view comments.
- Export Box document properties to a file.
- Preview content in Content Navigator Viewer.
- View Box Notes.

## **Add Box Content in IBM Content Navigator**

Create a Box folder.

- Copy a Box document to another repository.
- Share a document from an ECM repository securely through Box.
- Add a Box document to Favorites.
- Check Out and Check In documents.
- Add a Web Link.

#### **Search for Box content in IBM Content Navigator**

- IBM Content Navigator Search view
- Search options and scope
- Content based search
- Property based search
- Search for Web Links

### **Cross-Repository Search**

- Enable Cross-Repository Search
- Create a Cross-Repository Search
- Property Mapping
- Run the Cross-Repository Search

#### **Configure a Box repository in IBM Content Navigator**

- Configure Box repository in Content Navigator.
- Add the Box repository to a Content Navigator desktop.
- Set Box repository as the default for Browse.
- Configure task manager.
- Enable Box Share Services for a desktop.
- Set Share Administrator for the Box repository.
- Configure Box Share and Box Copy for a repository.
- Box Authentication: OAuth2 Protocol

## **Further Information**

Prior to enrolling, IBM Employees must follow their Division/Department processes to obtain approval to attend this public training class. Failure to follow Division/Department approval processes may result in the IBM Employee being personally responsible for the class charges.

GBS practitioners that use the EViTA system for requesting external training should use that same process for this course. Go to the EViTA site to start this process:

http://w3.ibm.com/services/gbs/evita/BCSVTEnrl.nsf

Once you enroll in a GTP class, you will receive a confirmation letter that should show:

- The current GTP list price
- The 20% discounted price available to IBMers. This is the price you will be invoiced for the class.

## **Session Dates**

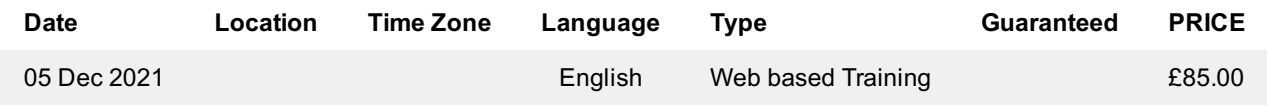

# **Additional Information**

This training is also available as onsite training. Please contact us to find out more.